# Introduction to LATEX Writing papers the right way

RSI 2014 Staff

Research Science Institute
Massachusetts Institute of Technology

### Table of Contents

- Introduction
- 2 A Basic Document
  - Writing LaTeX Code
  - Basic Formatting
- 3 LATEX and You
  - The Files
  - Math Mode
  - Figures and Tables
- 4 Beamer
- Common LATEX Errors
- Conclusion

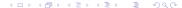

# LATEX is...

...a sophisticated document preparation sytem.

### LATEX has...

- Stylistic uniformity
- Bibliography support
- Sophisticated structuring abilities
- Reference tracking
- Highly extendible capabilities

# LATEX is not...

...a word processor.

### LATEX does not...

- Spell-check your documents<sup>1</sup>
- Give you complete control over formatting
- Provide a graphical interface for editing

"You take care of writing, and we'll take care of presentation."

<sup>&</sup>lt;sup>1</sup>You can use the program ispell to spell check your LATEX

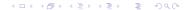

# A Brief History

It all started with Donald Knuth and *The Art of Computer Programming*. . .

- TEX a computer language used for typesetting math and other technical material.
  - Created in the late 1970s by Donald Knuth
- LATEX a higher-level method of accessing the power of TEX
  - Created in the early 1980s by Leslie Lamport

LATEX is pronounced lah-tech or lay-tech.

# Why LATEX?

Presentation shouldn't get in the way of content.

### For example...

 With a word processor, you spend valuable time agonizing over what font size to make the section headings.

With LATEX, you just tell it to start a new section.

• With a word processor, changing the formatting means you have to change each instance individually.

With LATEX, you just redefine the relevant commands.

• With a word processor, you have to carefully match any provided templates. With LaTEX, you can be sure you've fit the template, and switch templates easily.

### Table of Contents

- Introduction
- A Basic Document
  - Writing LaTeX Code
  - Basic Formatting
- ATEX and You
  - The Files
  - Math Mode
  - Figures and Tables
- 4 Beamer
- Common LATEX Errors
- 6 Conclusion

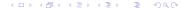

# "Hello LATEX!"

### Creating a LATEX Document

 Write a .tex file using any text editor and save it in the MiniPaper folder

```
% this is hello.tex
\documentclass{article}
\begin{document}
    Hello, \LaTeX!
\end{document}
```

Compile using the RSI Makefile

```
$ cd ~/RSI/MiniPaper/
$ make hello.pdf
```

- Preview the results
  - \$ evince hello.pdf &

### documentclass

LATEX has several templates, selected using \documentclass

#### Classes:

- book
- report
- article
- letter
- beamer

#### Etc.

You'll be using the 'article' class for your paper

## **Declarations and Environments**

#### Declarations...

- Are stated once
- Take effect until further notice
- Can optionally be constrained

Ex. \documentclass, \small

#### Environments...

- Have matching begin and end declarations
- Must be constrained

Ex. \begin{document} ...\end{document}

# Arguments

#### Required arguments...

- Are contained in curly braces
- Must be included

Ex. \documentclass{article}

#### Optional arguments...

- Are contained in square brackets
- Can be left out
- Give you more control over the commands

Ex. \documentclass[12pt]{article}

# **Special Characters**

- Another type of command
- Don't define any formatting or structure
- Print non-standard characters or characters which usually mean something else

Ex. \LaTeX, \textbackslash, \%

Note: % is a reserved character because it is for comments (After a %, the rest of the line is ignored by the compiler)

# **Packages**

Packages allow you to further customize LATEX.

#### The command:

 $\usepackage{name}$ 

### Some packages:

graphicx, epsfig, geometry, fancyhdr, setspace, amsmath, listings, xcolor, url. . .

Most of the packages you'll need are already included in the template

# Font Types

#### Font face:

```
\emph{ Text \}, \textbf \{ Text \}, \texttt \{ Text \}, \textrm \{ Text \},
\textsf{Text}, \textsc{Text}
```

#### Font size:

```
{\tiny Text}, {\scriptsize Text}, {\footnotesize Text}, {\small
Text}, {\normalsize Text}, {\large Text}, {\Large Text}, {\LARGE
```

# $Text\}, \ \{\ \ Text\}, \ \{\ \ \ Text\}$

### Alignment:

```
\begin{center/flushright/flushleft}
\end{center/flushright/flushleft}
```

# **Spacing**

### Margins

The default: between 1.5 inches and 1.875 inches

Setting margins: \usepackage[margin=0.5in] {geometry}

#### Paragraphs and other breaks

Paragraphs are separated by a blank line.

You can force a new line using \\

To force a new page, use \newpage or \clearpage

#### Other spacing

Force a space using  $\sim$ 

Add space using \hspace{1in} or \vspace{1in}

Fill space using \hfill or \vfill

### Lists

There are two main types...

#### **Bulleted lists:**

```
\begin{itemize}
    \item Text
    \item Text
\end{itemize}
```

- Text
- Text

#### Numbered lists:

```
\begin{enumerate}
    \item Text
    \item Text
    \end{enumerate}
```

- Text
- Text

### Table of Contents

- Introduction
- 2 A Basic Document
  - Writing LaTeX Code
  - Basic Formatting
- ATEX and You
  - The Files
  - Math Mode
  - Figures and Tables
- Beamer
- Common LATEX Errors
- 6 Conclusion

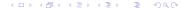

# The RSI File Structure

In your MiniPaper or Paper directory, you'll notice several files...

- main.tex brings everything together, don't edit it
- preamble.tex contains any additional packages or macros
- cover.tex contains the cover information (title, author, etc.)
- abstract.tex and summary.tex contain the text of your scientific abstract and executive summary, respectively
- paper.tex contains the main body of your paper, including any and all figures, tables, etc.
- biblio.bib is a BibTEX file containing your references
- appa.tex contains the text of any appendices you may have

Compile using make main.pdf

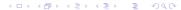

# The Title Page

cover.tex is where you define the content of your title page

- It includes declarations of the title, author, and date
- You should replace the title and author as needed, but leave the date alone

```
\title{Length-enhanced superlative verbiage}
\author{Joe Everystudent
   \vspace{0.5in}\\
   under the direction of \setminus
   Dr. Famous Person\\
   Massachusetts Institute of Technology
   \vspace{1in}}
```

 The title page is created automatically using the maketitle command in main.tex

# Abstract and Summary

- The minipaper only has an abstract
- Your final paper will have both a technical abstract and a non-technical summary
- All you need to do is fill in the text, and the template takes care of the rest

#### Behind the Scenes

```
\begin{abstract}
  \input{abstract}
  \vspace{1in}
  \begin{center}\textbf{Summary}\end{center}
  \input{summary}
\end{abstract}
```

# **Bibliography**

biblio.bib acts as a database of references, and only includes in the bibliography those references you cite in your paper

# BibT<sub>E</sub>X

```
Qarticle{nameofentry,
   author = {D. Deutsch and A. Barenco and Artur Ekert},
   title = {Universality in Quantum Computation},
   journal = {Proceedings: Math and Physical Sciences},
   volume = 449,
   year = 1995,
   number = 1937,
   pages = {669--677}
}
```

A more complete list of examples can be found at web.mit.edu/rsi/www/pdfs/bibtex-format.pdf

4 D > 4 A > 4 B > 4 B > B 9 Q Q

# Referencing

#### References

```
\section{Results}\label{res}
...
As seen in Section \ref{res} ...
```

#### **Footnotes**

```
...telephony\footnote{Phony telephones}
```

#### Citations

```
Redundancy \cite{nameofentry}
For multiple citations:
    ...methodology \cite{nameofentry, nameofotherentry}
```

# The Paper

LATEX is built off of the idea of structure over formatting

```
\section{Introduction}
```

### Layers of sectioning

```
section
subsection
subsubsection
paragraph
subparagraph
```

These commands should be used as needed in both paper.tex and appa.tex

# Typesetting Math

LATEX allows you to typeset any sort of equations.

LATEX math support

$$\int_a^b \frac{d\theta}{1+\theta^2} = \tan^{-1}b - \tan^{-1}a$$

### Using math mode

Inline math mode: \$...\$

$$\int_{1}^{\infty} e^{-x} dx \qquad \sum_{n=0}^{\infty} n!$$

Display math mode: \$\$...\$\$

Numbered equations: \begin{equation}...\end{equation}

# Some Commands

```
974
                                                                                                                                                                             $974$
                                                                                      4+2 $4+2$
                                                                                                            \sqrt[3]{5} $\sqrt[3]{5}$
                                                      \begin{array}{ccc} \frac{\mathbf{x}}{\mathbf{y}} & \text{\$} & \text{\$} 
                                                                 2 \neq 4 $2 \ne 4$
                                                                            \phi \in \Psi $\phi \in \Psi$
                                             \hat{i} \times \hat{i} = \hat{k} $\hat{\i} \times \hat{\j} = \hat{k}$$
                                                                                     f''(\xi) $f''(\xi)$
                         CH3COOH CH$_3$COOH
                                                                               180°C 180$^{\circ}$C
Coca Cola<sup>TM</sup>
                                                                                                                                                                            Coca Cola$^{\text{TM}}}$
                                                                                              ...runs in $\Theta(\log n)$ time...
```

# Figures and Tables

Both are environments:

### Figures

```
\begin{figure}
...
\end{figure}
```

#### **Tables**

```
\begin{table}
    ...
\end{table}
```

Positioning can be defined as an optional argument:

```
\begin{figure}[htbp]
```

# includegraphics

#### The Commands

```
\subsection{Hardware Configuration}
\begin{figure}[ht]
  \centering
  \includegraphics[height=3in]{figure0.png}
\end{figure}
\begin{figure}[ht]
  \centering
  \includegraphics[width=\textwidth]{figure1.png}
\end{figure}
```

# Formatting Tables

The table environment defines the figure style. The tabular environment defines the table itself.

```
\section{Related Work}
\begin{table}[ht]
  \centering
  \begin{tabular}{|r||c|c|} \hline
    Trial & $n$ & $t$ \\ hline
    1 & 23 & 2 \\ hline
    2 & 15 & 10 \\ hline
    3 & 100 & 20 \\ hline
    \end{tabular}
\end{table}
```

| Trial | n   | t  |
|-------|-----|----|
| 1     | 23  | 2  |
| 2     | 15  | 10 |
| 3     | 100 | 20 |

# Captions and Labels

# Captioning

```
\end{tabular}
\caption{The data.}
\end{table}
```

### Labeling

```
\caption{The data.}
\label{nameoftable}
\end{table}
```

## Referencing

```
...in Table \ref{nameoftable}
```

### Table of Contents

- Introduction
- A Basic Document
  - Writing LaTeX Code
  - Basic Formatting
- 3 LATEX and You
  - The Files
  - Math Mode
  - Figures and Tables
- 4 Beamer
- **(5)** Common LATEX Errors
- Conclusion

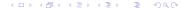

# **Getting Started**

Beamer allows all the same commands as a normal LATEX document, plus some.

### Adding a Slide

```
\label{frame} $$ \left\{ Title \right\}$ \\ \dots \\ \left\{ end\left\{ frame \right\} \right\}$
```

#### Special slides

Title slide:

\titlepage

Table of contents:

\tableofcontents[currentsection]

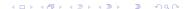

### Beamer at RSI

We have a template for this too! It's in the file slides.tex

#### Title Slide

```
Be sure to fill in the title, subtitle (if necessary) and author 
\title{Witty catch-phrase} 
\subtitle{Length-enhanced superlative verbiage} 
\author[Joe Everystudent]{Joe Everystudent\\ 
Research Science Institute\\ 
Under the Direction of Dr. Famous Person\\ 
Massachusetts Institute of Technology}
```

The template already includes a title slide!

# **Formatting**

Some special environments can be useful for presentations

#### **Blocks**

```
\begin{block}
    ...
\end{block}
```

#### Columns

```
\begin{columns}
  \column{0.5\textwidth}
    Column 1
  \column{0.5\textwidth}
    Column 2
\end{columns}
```

## Animation

You can also do some basic animation in beamer.

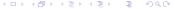

## Animation

You can also do some basic animation in beamer.

\pause puts a pause before revealing the rest of the slide

### Animation

You can also do some basic animation in beamer.

- \pause puts a pause before revealing the rest of the slide
- command<num-num> makes the command apply only for some number of the "frames"

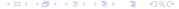

# Animation

You can also do some basic animation in beamer.

- \pause puts a pause before revealing the rest of the slide
- command<num-num> makes the command apply only for some number of the "frames"
- The previous bullet is defined by \item<3-4>

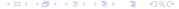

## Animation

You can also do some basic animation in beamer.

\pause puts a pause before revealing the rest of the slide

- The previous bullet is defined by \item<3-4>
- The bullet disappears after the fourth "frame"

## **Themes**

You can also choose different themes for beamer.

## Design

```
\usetheme{ theme}
```

Antibes, Berkeley, Berlin, Goettingen, Malmoe, Szeged, Warsaw...

#### Color

```
\uberrule \uberrule \ube
```

beaver, crane, lily, rose, seahorse, whale...

# Table of Contents

- Introduction
- 2 A Basic Document
  - Writing LaTeX Code
  - Basic Formatting
- LATEX and You
  - The Files
  - Math Mode
  - Figures and Tables
- 4 Beamer
- Common LATEX Errors
- 6 Conclusion

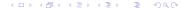

# The Structure of an Error

# Missing Closing Braces

#### The Code

 $\operatorname{\setminus includegraphics}\{\operatorname{ ext{picture.png}}$ 

# Missing Environment End

#### The Code

```
\begin{itemize}
\item Text.
```

# Spaces in Filenames

#### The Code

\includegraphics{a picture.png}

# Forgetting to Escape

#### The Code

a b

# Forgetting to Use Math Mode

# The Code $\frac{1}{2}$

```
🔊 🖱 🕕 Terminal
(~/RSI/Test) athena$ make main.pdf
/mit/rsi/scripts/maketexdmake.pl paper.tex paper.tex.d
/mit/rsi/scripts/maketexdmake.pl main.tex main.tex.d
(rubber --pdf main.tex)\
       || (rm main.pdf && echo "YOUR FILE main.tex FAILED TO COMPILE. SCROLL UP
FOR ERRORS." && exit 2)
compiling main.tex...
paper.tex:22: Missing $ inserted.
paper.tex:22: leading text: \frac{1}{2}
paper.tex:22: Extra }, or forgotten $.
paper.tex:22: leading text: \frac{1}{2}
paper.tex:23: Missing S inserted.
YOUR FILE main.tex FAILED TO COMPILE. SCROLL UP FOR ERRORS.
make: *** [main.pdf] Error 2
(~/RSI/Test) athena$
```

# Table of Contents

- Introduction
- 2 A Basic Document
  - Writing LaTeX Code
  - Basic Formatting
- ATEX and You
  - The Files
  - Math Mode
  - Figures and Tables
- Beamer
- Common LATEX Errors
- 6 Conclusion

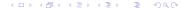

# So, why LATEX?

- LATEX allows you to worry about the content and the structure, rather than the presentation.
- LATEX has one of the most advanced math typesetting systems around.
- LATEX is incredibly extendible.
- LATEX keeps track of references so you don't have to.
- LATEX allows you to make more consistent, and more easily changeable, documents.

# Getting Help and Learning More

- LATEX Wikibooks: en.wikibooks.org/wiki/LaTeX
- The Not So Short Introduction to L<sup>Δ</sup>T<sub>E</sub>X 2<sub>ε</sub>:
   www.ctan.org/tex-archive/info/lshort/english/lshort.pdf
- A Short Math Guide for LaTeX: ftp://ftp.ams.org/pub/tex/doc/amsmath/short-math-guide.pdf
- The Beamer Theme Matrix: www.hartwork.org/beamer-theme-matrix/

## Google is still your best friend!